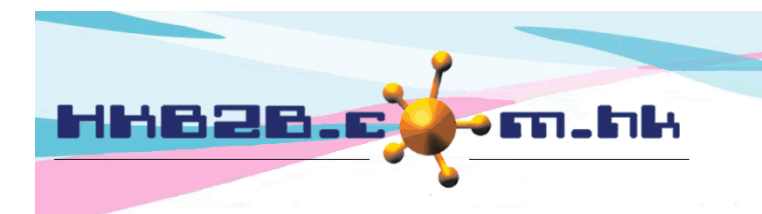

HKB2B Limited 香港灣仔軒尼斯道 48-62 號上海實業大廈 11 樓 1102 室 Room 1102, Shanghai Industrial Investment Building, 48-62 Hennessy Road, Wan Chai, Hong Kong Tel: (852) 2520 5128 Fax: (852) 2520 6636 

# **Goods Receipt**

When products from suppliers arrive at the warehouse, the goods receipt function can be used to record the transaction.

To create a new goods receipt:

Inventory > Goods receipt > New

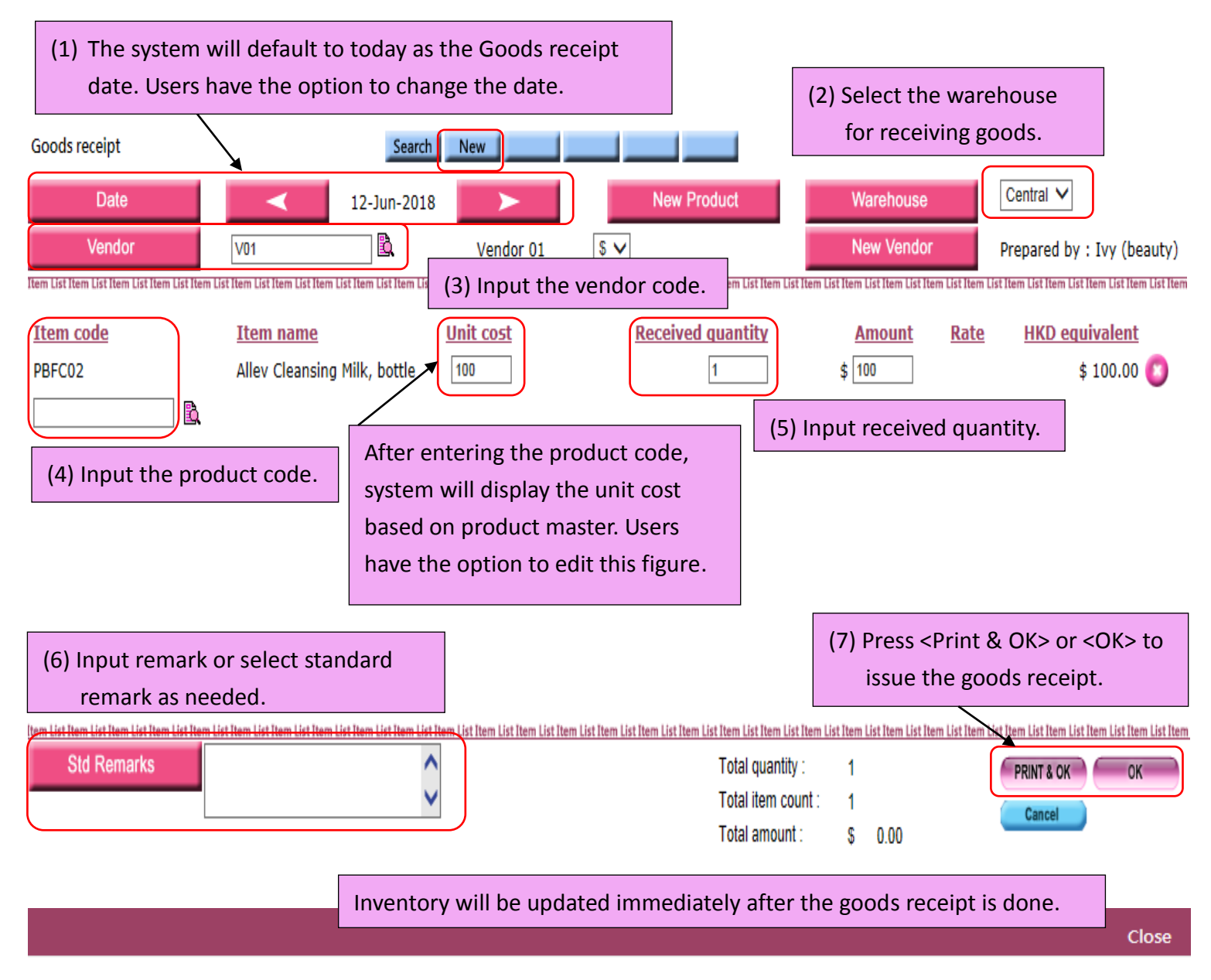

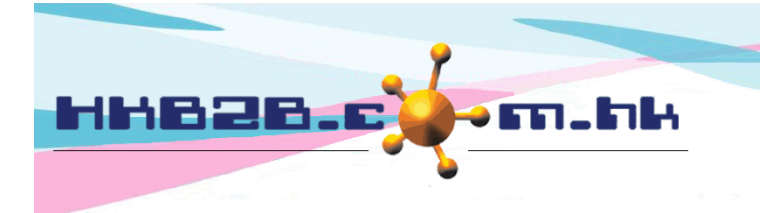

#### HKB2B Limited

香港灣仔軒尼斯道 48-62 號上海實業大廈 11 樓 1102 室 Room 1102, Shanghai Industrial Investment Building, 48-62 Hennessy Road, Wan Chai, Hong Kong Tel: (852) 2520 5128 Fax: (852) 2520 6636

#### To view goods receipt:

Inventory > Goods receipt > Search

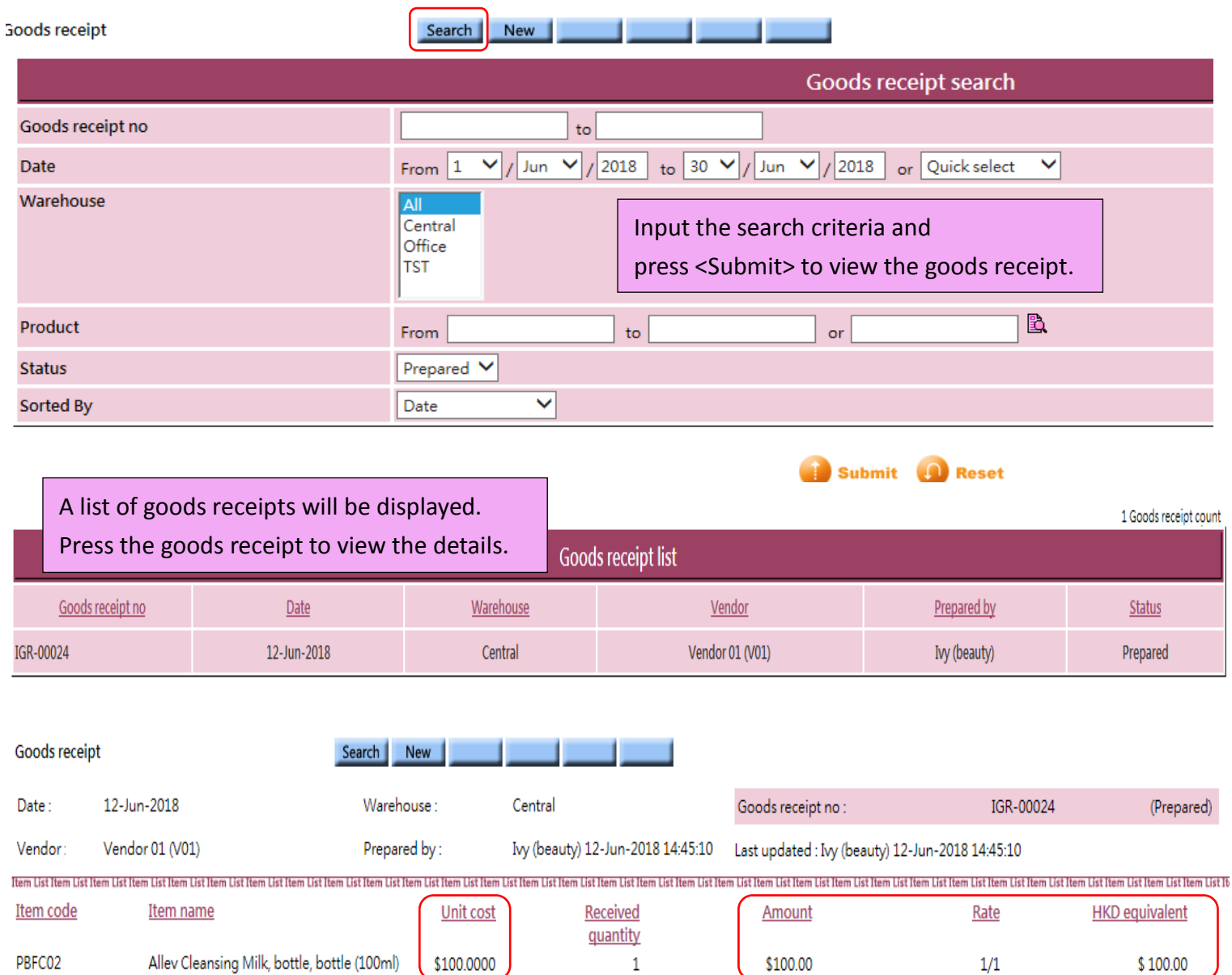

Only authorized users can view the unit cost on the receipt.

Item List Item List Item List Item List Item List Item List Item List Item List Item List Item List Item List Item List Item List Item List Item List Item List Item List Item List Item List Item List Item List Item List It Remark: Total quantity: 1

Item count  $\therefore$  1

Total amount : \$ 100.00

Back | Print | Edit | Void

User with access rights can edit or void the goods receipt.

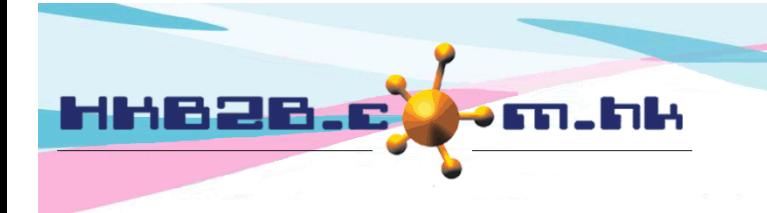

HKB2B Limited 香港灣仔軒尼斯道 48-62 號上海實業大廈 11 樓 1102 室 Room 1102, Shanghai Industrial Investment Building, 48-62 Hennessy Road, Wan Chai, Hong Kong Tel: (852) 2520 5128 Fax: (852) 2520 6636 

## To view goods receipt record:

Inventory > Value inquiry > Inventory transaction value inquiry

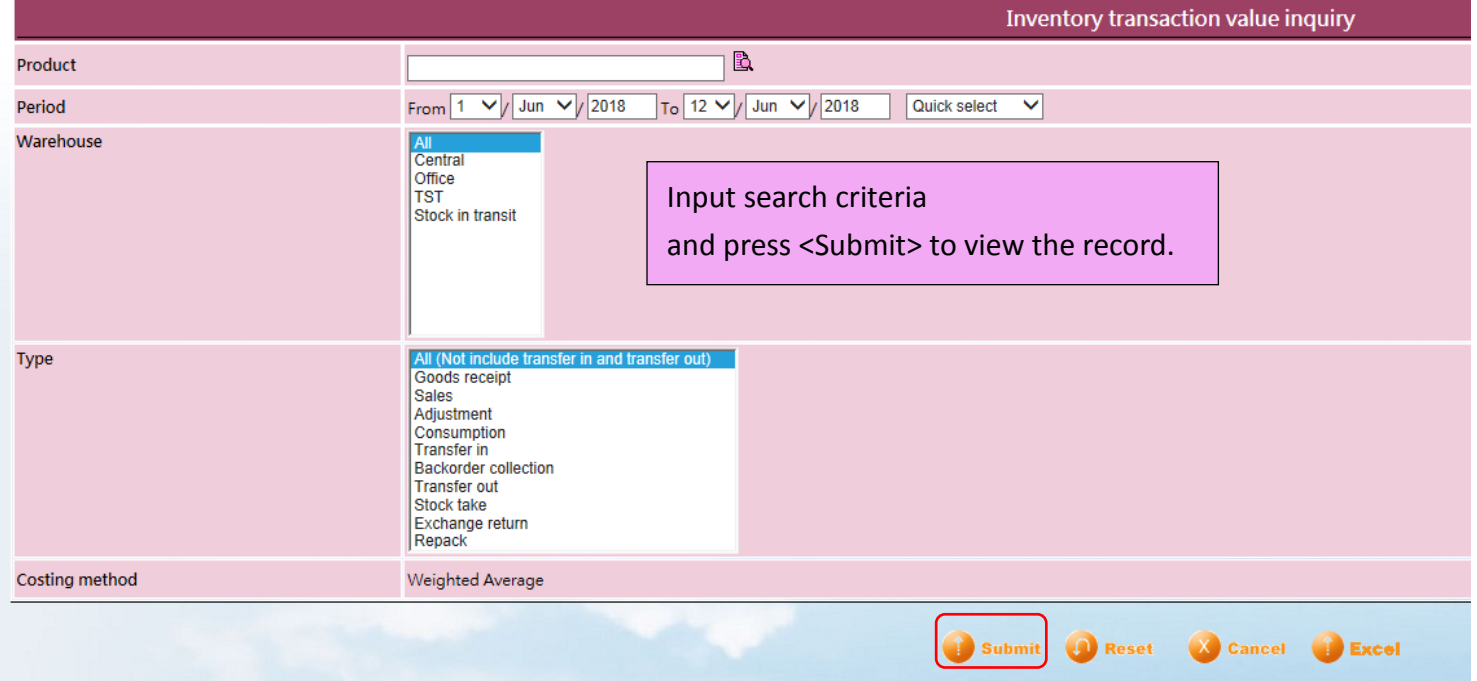

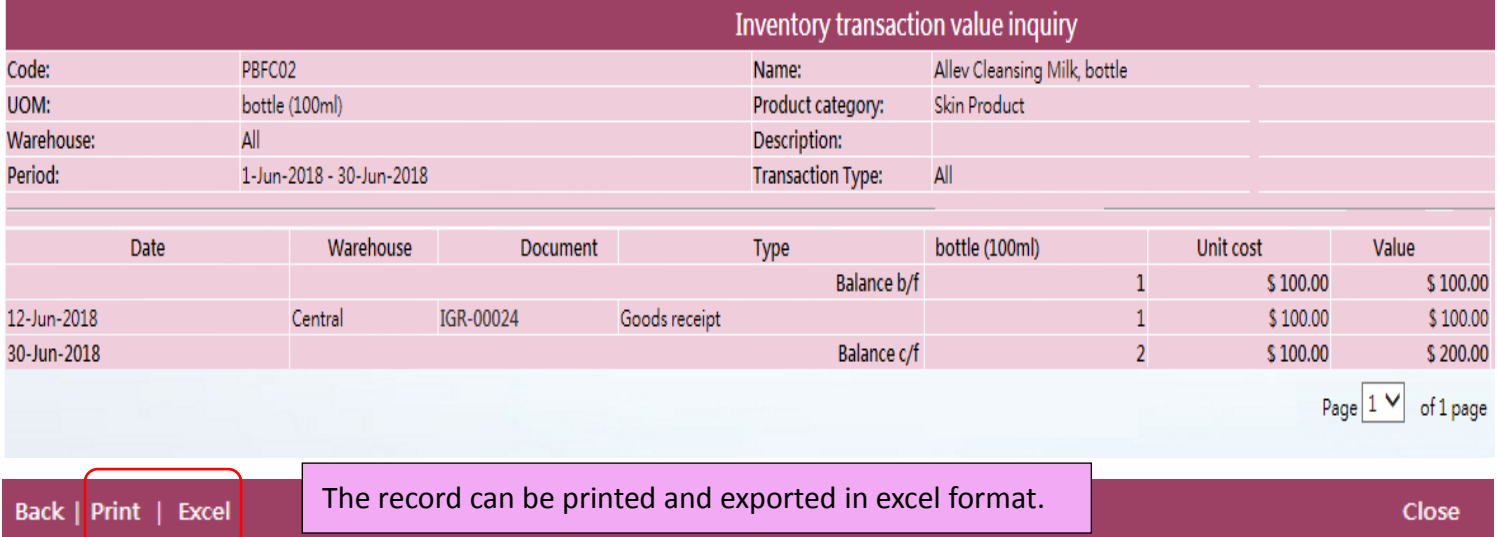

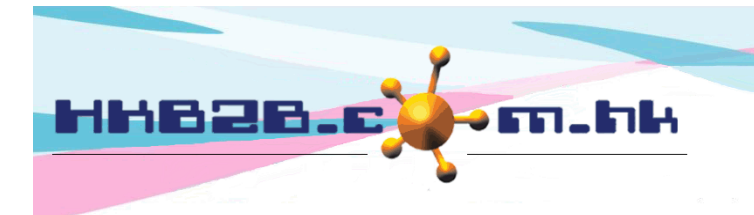

HKB2B Limited

香港灣仔軒尼斯道 48-62 號上海實業大廈 11 樓 1102 室 Room 1102, Shanghai Industrial Investment Building, 48-62 Hennessy Road, Wan Chai, Hong Kong Tel: (852) 2520 5128 Fax: (852) 2520 6636

## To view goods receipt report:

## Inventory > Report > Goods receipt report

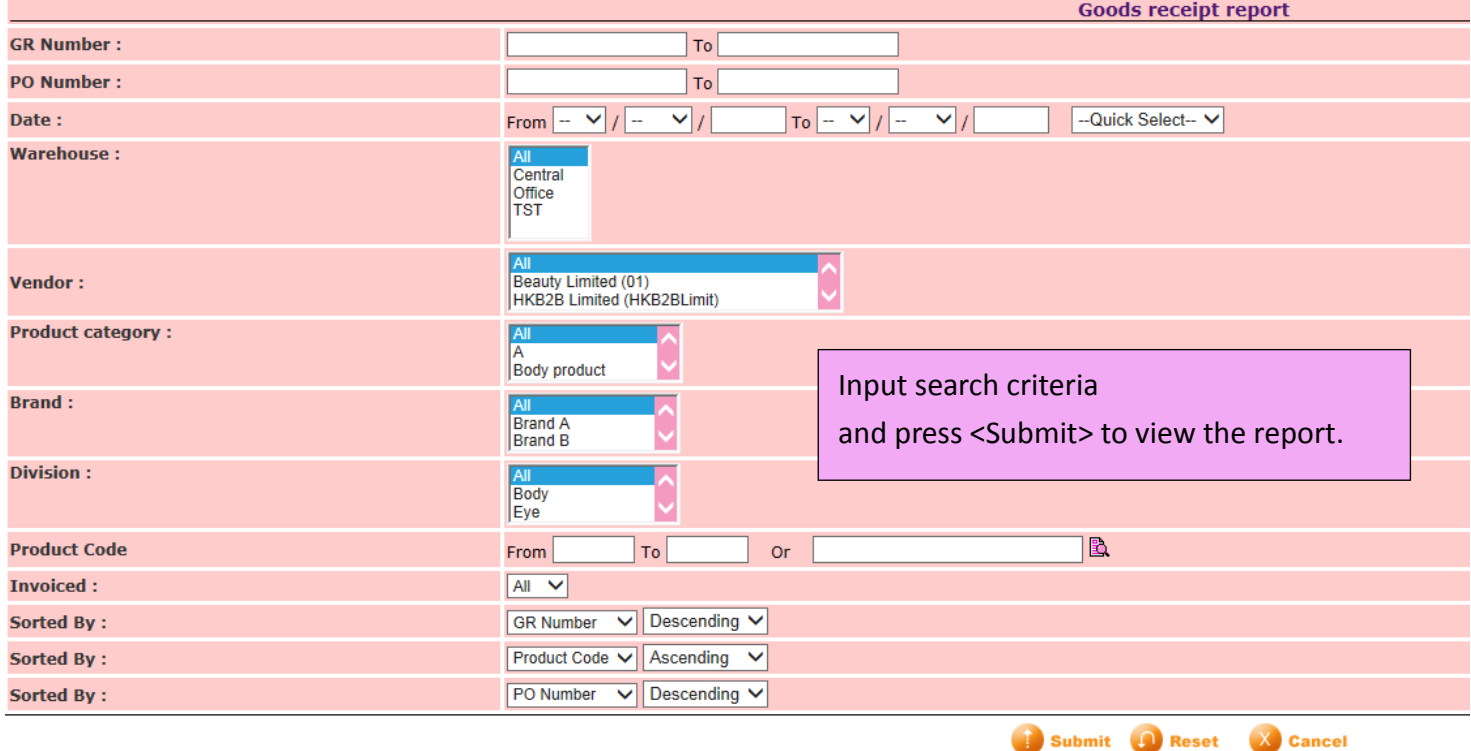

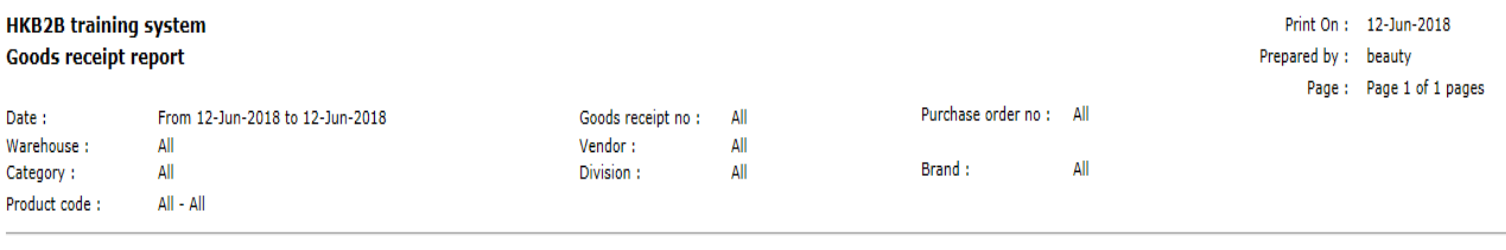

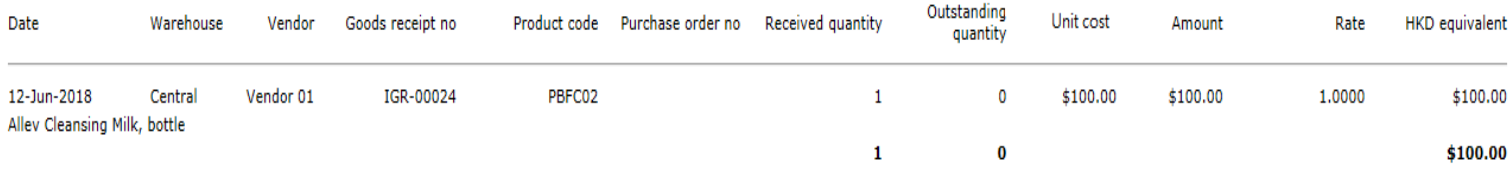

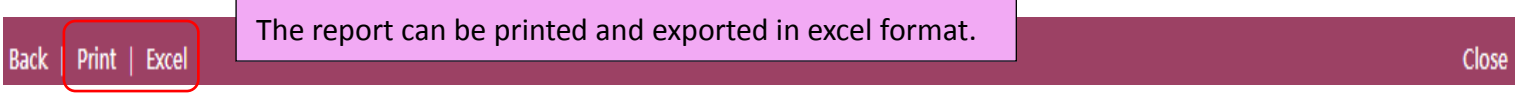

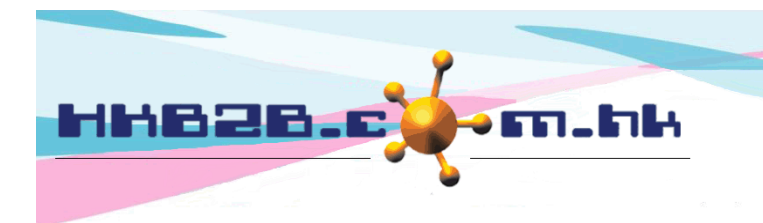

HKB2B Limited

香港灣仔軒尼斯道 48-62 號上海實業大廈 11 樓 1102 室 Room 1102, Shanghai Industrial Investment Building, 48-62 Hennessy Road, Wan Chai, Hong Kong Tel: (852) 2520 5128 Fax: (852) 2520 6636 

To setup Goods receipt function:

## Inventory > Setup > Good receipt setup

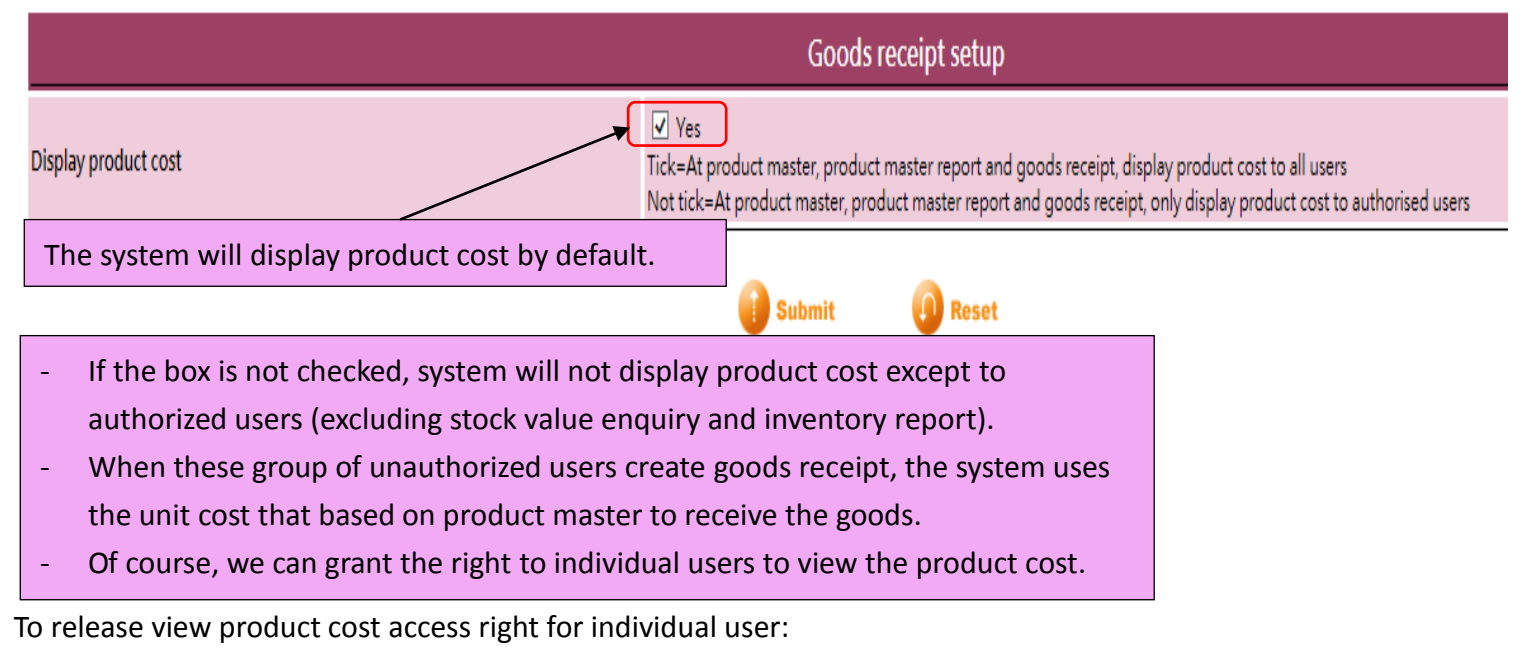

### Staff > Staff > Select shop > Select staff (User) > Edit

 $\Box$  Report footer

 $lect.$ 

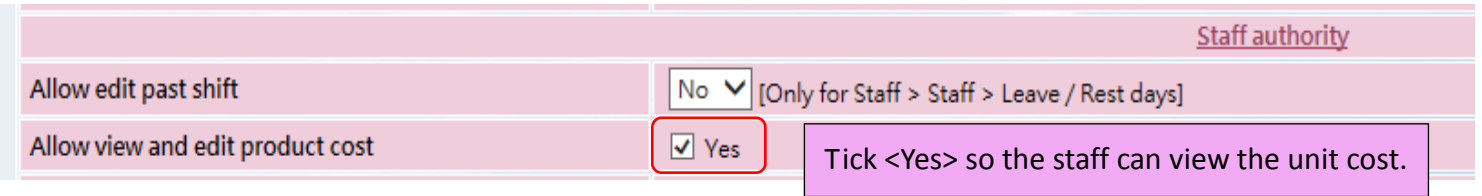

#### Setup Inventory value inquiry and Inventory report access right:

 $\Box$  Action

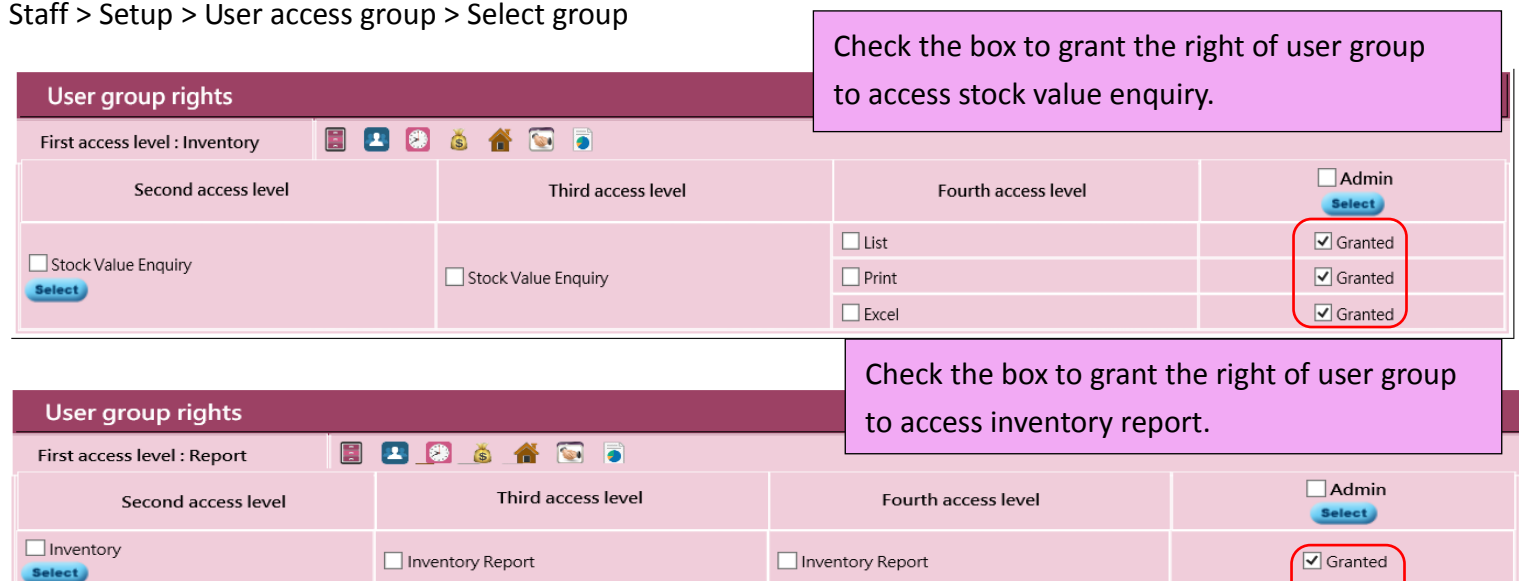

 $\Box$  View

 $\Box$  Print

 $\Box$  Excel

 $\overline{\blacktriangleleft}$  Granted

 $\boxed{\mathbf{v}}$  Granted

 $\boxed{\mathbf{V}}$  Granted

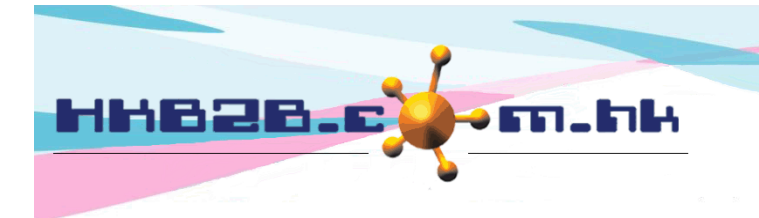

HKB2B Limited 香港灣仔軒尼斯道 48-62 號上海實業大廈 11 樓 1102 室 Room 1102, Shanghai Industrial Investment Building, 48-62 Hennessy Road, Wan Chai, Hong Kong Tel: (852) 2520 5128 Fax: (852) 2520 6636 

To setup goods receipt standard remarks: Master > General settings > Remarks > New

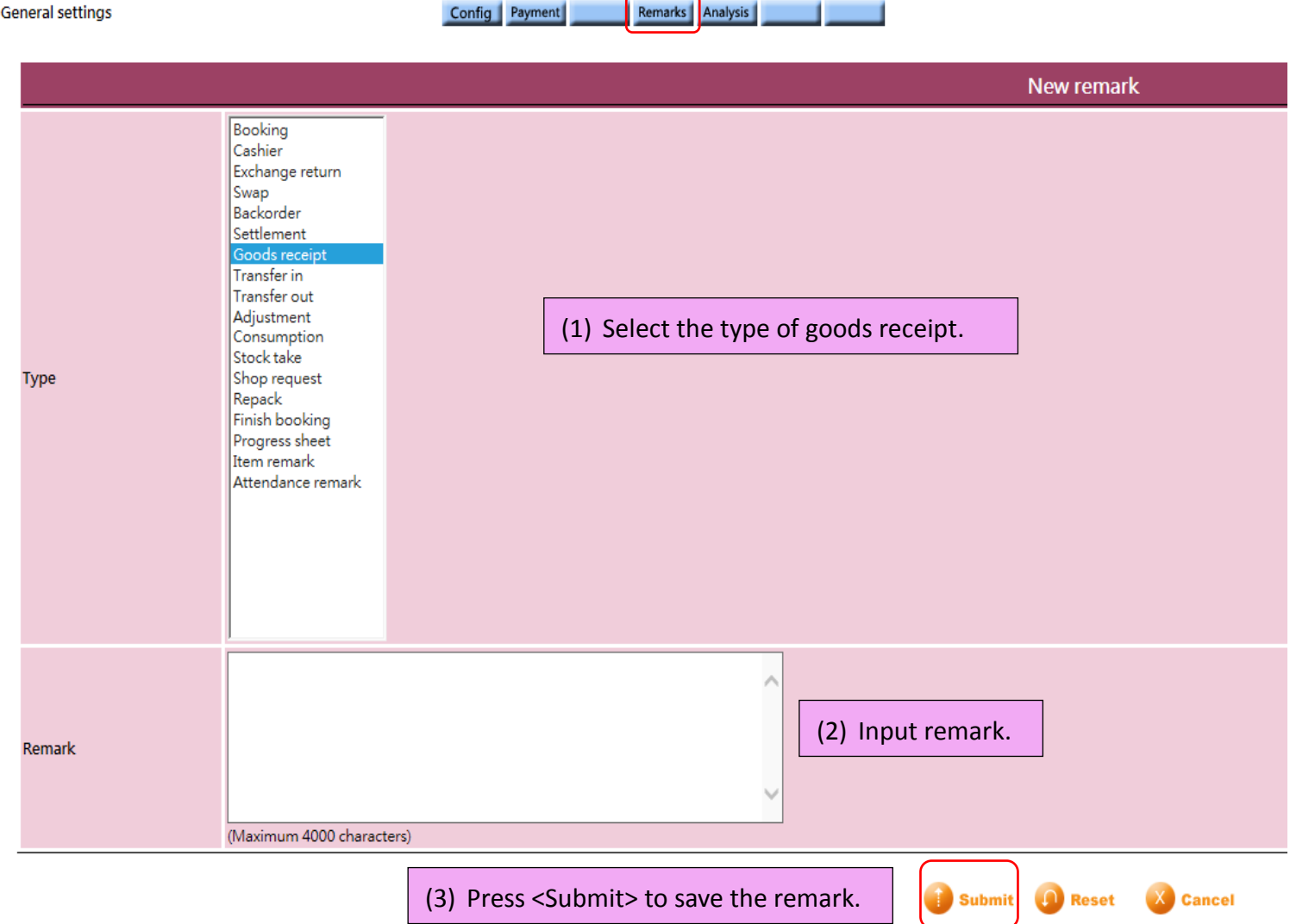